# **PL/SQL Tuning – Hierachical Profiler**

**Radu Pârvu Accenture Finland**

**Keywords:**  Oracle, Accenture, database, profiler, PL/SQL, tuning

# **Introduction**

Performance tuning overview PL/SQL Profiler PL/SQL Hierarchical Profiler configuring the schema collecting profiler data understanding and interpreting the profiler data using the plshprof utility A few other optimizer techniques Use the DBMS\_UTILITY.GET\_TIME Function quick best practices (avoid procedural code, use triggers with care and only for small code, avoid type conversions etc.)

# **Performance tuning overview**

General steps Tune the access to code and data in SGA SQL Optimize Adjust the compiler optimization level Apply best practices and standards Check the execution profile Algorithms Use PL/SQL performance features Validate the memory consumption. Done together with DBA. Implementation of PL/SQL features require sometimes a lot of PGA and maybe SGA. The application memory consumption have to be

# **Main Question: What runs slowly?**

reasonable from system point of view.

Profilers

DBMS\_PROFILER Legacy profiler Switches on execution profiling at session level

DBMS\_HPROF (hierarchical profiler) Hierarchical profiler introduced on 11g Rolls up results through the execution stack

#### **DBMS\_PROFILER**

Setup

Install the program. Run the script as SYSDBA account:

\$ORACLE\_HOME/rdbms/admin/profload.sql Verify. The statement below should not return error. SQL> DESC DBMS\_PROFILER Create in own schema the tables populated by the profiler. Run: \$ORACLE\_HOME/rdbms/admin/proftab.sql

three tables populated by DBMS\_PROFILER will be created: PLSQL\_PROFILER\_RUNS - Parent table of runs PLSQL\_PROFILER\_UNITS - Program units executed in run PLSQL\_PROFILER\_DATA -Profiling data for each line in a program unit

Usage

After the setup is completed, you start gathering profiling information for your application by writing code like this:

BEGIN DBMS\_PROFILER.START\_PROFILER ( 'Radus app' || TO\_CHAR (SYSDATE, 'YYYYMMDD HH24:MI:SS') ); radu\_procedural\_code; DBMS\_PROFILER.STOP\_PROFILER; END;

Usage

Find the profiler run of interest by checking the run\_comment\_column, make a note of the run\_id: select runid, run\_owner, run\_date, run\_comment

from plsql\_profiler\_runs;

Next, enter the RUNID from the prior SQL statement. Oracle will place several lines of '' in the UNIT\_OWNER column. This information is the overhead that Oracle incurred executing the code, not the code itself. We are not interested in this:

select runid, unit number, unit type, unit owner, unit name, unit\_timestamp from plsql profiler units where unit owner  $\langle \rangle$ <sup>''</sup> and runid =  $\langle$ collected run id>;

#### Next check the run data with a query like:

```
select pu.unit_name, pd.line#, pd.total_occur passes,
round(pd.total_time / 1000000000,5) total_time, us.text text
from plsql profiler data pd, plsql profiler units pu, user source us
where pd.runid = \{collected run id\}and pd.unit number = \langleunit ids of interest>
and pd.runid = pu.runid
and pd.unit number = pu.unit number
and us. name = pu.unit name
```
and us.line = pd.line# and us.type in ('PACKAGE BODY','PROCEDURE','FUNCTION');

# **DBMS\_HPROF**

Intro

Oracle DB 11g introduced a second profiling mechanism: DBMS\_HPROF

Used to obtain the execution profile of PL/SQL code, organized by the distinct subprogram calls in your application

Unlike DBMS PROFILER that record the time that your application spends within each subprogram, down to the execution time of each individual line of code, sometimes you also want to know how much time the application spends within a particular subprogram

Reports performance information about each subprogram in your application that is profiled, keeping SQL and PL/SQL execution times distinct.

The profiler tracks a wide variety of information, including: the number of calls to the subprogram

the amount of time spent in that subprogram

the time spent in the subprogram's subtree (that is, in its descendent subprograms) detailed parent children info

Components Data collector Turns hierarchical profiling on and off The PL/SQL runtime engine writes the "raw" profiler output to the specified file. Analyzer Processes the raw profiler output and stores the results in hierarchical profiler tables from which profiler information can be displayed.

Usage

execute rights on the DBMS\_HPROF package

WRITE privileges on the directory that you specify when you call DBMS\_HPROF.START\_PROFILING

create the three profiler tables (see details below)

call the DBMS HPROF.START\_PROFILING procedure to start the hierarchical profiler data collection in your session.

run your code long and repetitively enough call the DBMS\_HPROF.STOP\_PROFILING procedure to terminate the gathering of profile data analyze the contents and then run queries against the profiler tables

Create the three profiler tables

Run the dbmshptab.sql script (located in the rdbms/admin directory)

This script will create these three tables:

DBMSHP\_RUNS: Top-level information about each run of the ANALYZE utility of DBMS\_HPROF. DBMSHP\_FUNCTION\_INFO: Detailed information about the execution of each subprogram profiled in a particular run of the ANALYZE utility

DBMSHP\_PARENT\_CHILD\_INFO: Parentchild info for each subprog profiled in DBMSHP\_FUNCTION\_INFO.

Test the performance of my procedure Start profiling: BEGIN DBMS\_HPROF.start\_profiling ('TEMP\_DIR', 'my\_plsql\_trace.txt'); END; / Call my PLSQL program: BEGIN my\_proc ('param1'); END; / Stop profiling session: BEGIN DBMS\_HPROF.stop\_profiling; END; /

• Now the trace file is updated. It might be possible to open it and check it, but the most clever way would be to use the ANALYZE utility of the package DBMS\_HPROF. This will take the trace file contents, tranforms it and places it into the three profiler tables. **Important:** it will return a run number to be used when querying those tables.

# **Interpreting the profiler data**

• Analyze: BEGIN DBMS\_OUTPUT.PUT\_LINE ( DBMS\_HPROF.ANALYZE ('TEMP\_DIR', 'my\_plsql\_trace.txt')); END; /

# **Generate simple HTML report**

- Achieved by running the plshprof command-line utility
- Located in the directory \$ORACLE\_HOME/bin/
- Generates simple HTML reports from either one or two raw profiler output files
- For an example of a raw profiler output file, see the section titled "Collecting Profile Data" in the Oracle Database Advanced Application Developer's Guide
- We can use the generated HTML reports in any browser

Your contact details at the end of your article.

# **Contact address:**

**Name** Company Address Postal code, city

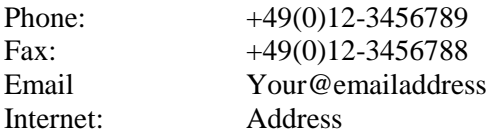